## **CYC X6P EPAC**

## Firmware Upload Guide (Ride Control App)

CYC MOTOR support@cycmotor.com +952 3690 8938

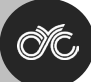

## **GETTING STARTED – DOWNLOAD X6P FILE**

Click the link below and press the **"DOWNLOAD"** button to install the Photon X6P EPAC firmware file onto your device:

[https://www.dropbox.com/scl/fo/riul533mawx8j0lpln7uz/h?rlkey=qpzevp7dva4rtv62nt31ekvdf&d](https://www.dropbox.com/scl/fo/riul533mawx8j0lpln7uz/h?rlkey=qpzevp7dva4rtv62nt31ekvdf&dl=0)  $I=0$ 

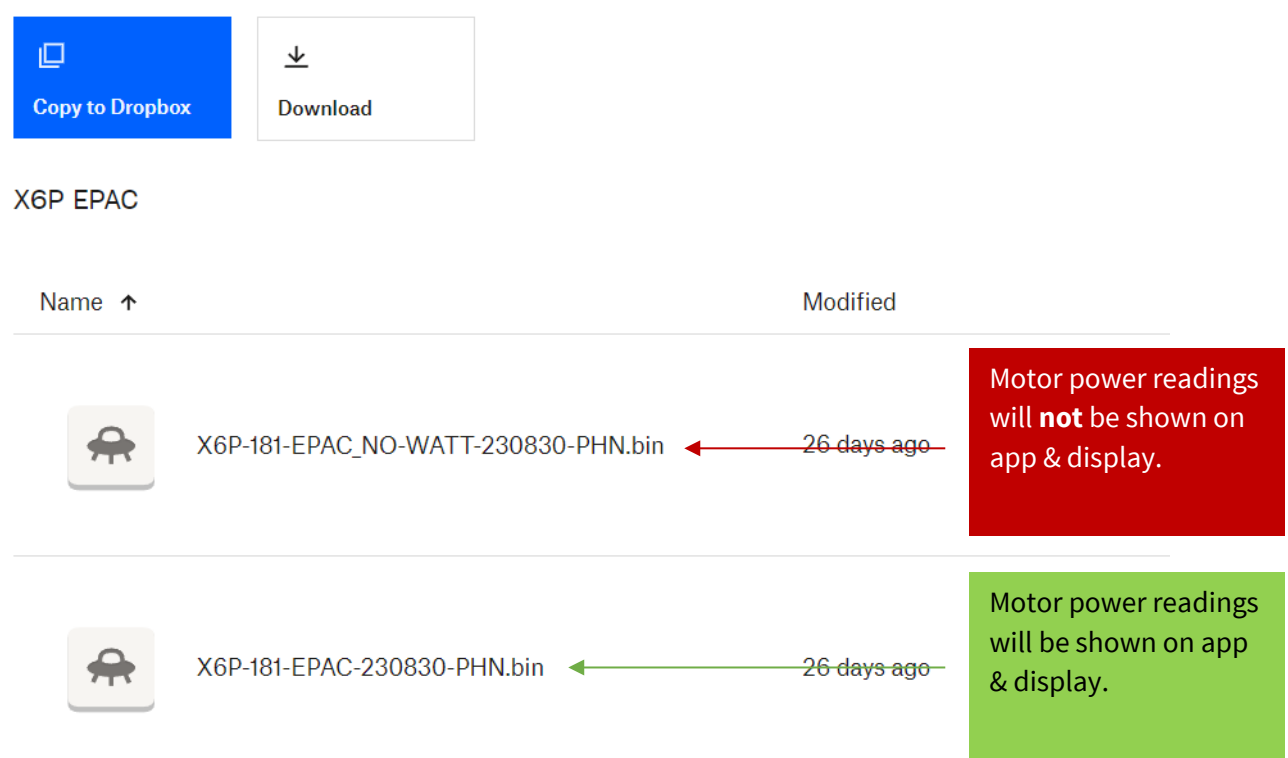

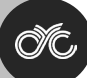

## **UPLOADING EPAC FIRMWARE FILE TO CONTROLLER**

To upload firmware, go to **"Firmware Update"** and press **"CHOOSE FILE"** and select the appropriate .bin file to load onto the controller and update accordingly.

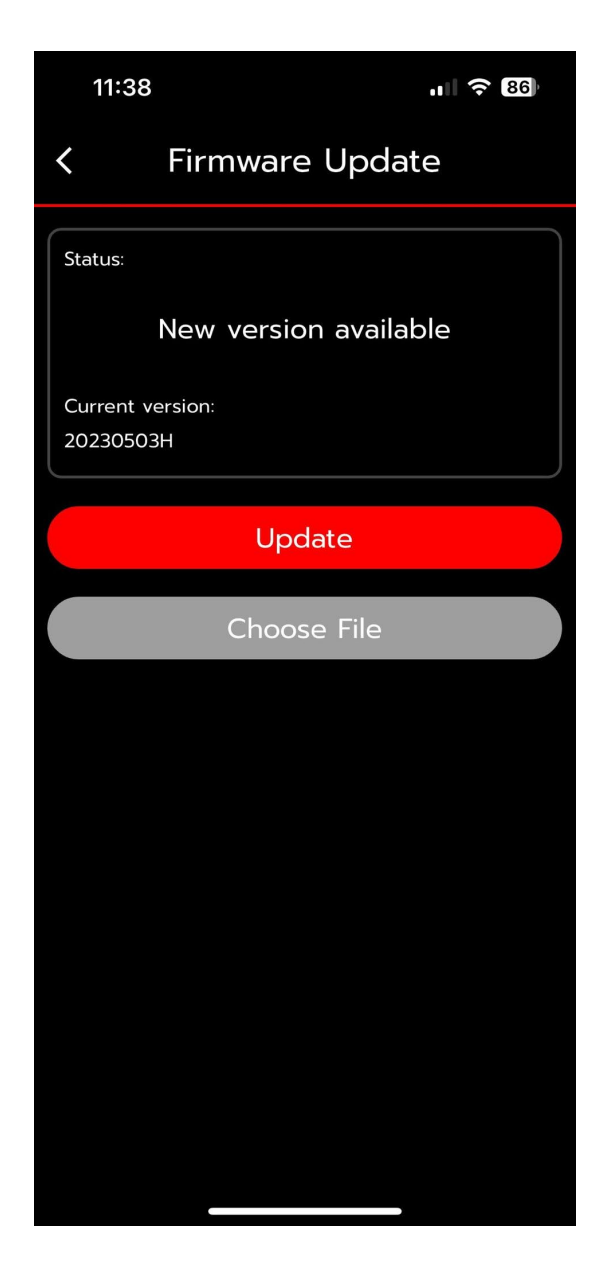

You can find other CYC X-Series controller firmware files and directory here: [https://www.dropbox.com/scl/fo/twwy532vmv4x5niijwwbi/h?dl=0&rlkey=aym7iwf1g2yb0xzyj0j33](https://www.dropbox.com/scl/fo/twwy532vmv4x5niijwwbi/h?dl=0&rlkey=aym7iwf1g2yb0xzyj0j33s4xr) [s4xr](https://www.dropbox.com/scl/fo/twwy532vmv4x5niijwwbi/h?dl=0&rlkey=aym7iwf1g2yb0xzyj0j33s4xr)

For technical assistance, kindly reach out to us at **technical** support@cycmotor.com. Thanks!